## teacherPlace v4.0 > Lesson 4: Welcome to teacherPlace!

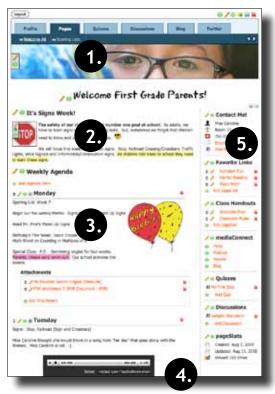

Your teacherPlace has three main sections: Profile page, Class pages, and Blog. These sections are viewed by clicking the tabs in the teacherPlace header. Let's summarize each section.

Class Page. Each class page has five main areas.

- Page Header Select a solid color, one from the library, or upload your own.
- 2. Message Area with Avatar Enter a welcome message and select an avatar that represents your page.
- Agenda Area Create multiple text areas. Title them by week days, subjects, or any grouping! Embed audio, video, or an image. Add file or web link attachments to each agenda item.
- 4. Photo Album (area not shown) Add unlimited photos to your page.
- pageClips™ These single task areas provide contact information, popular links, and documents. Connect to your personal websites and provide your community with page statistics.

**Blog.** Your blog is an archived set of text entries called posts. The posts are ordered from the newest post to oldest. Your community can review older posts by paging through the archive, selecting a month range, or accessing organizational tags. Your blog has two main areas:

- Posts. Each post contains a date stamp, title, text, and tags. Tags are usually single words that describe the text. You can add multiple tags to a post. These tags help to organize your posts so the community can quickly locate posts with common themes. Clicking on a tag within a post or the tag list will cause all posts with this tag to appear.
- 2. Comments You have the option of allowing the public (students/parents) to comment on your blog post. Comments stay unpublished for later review and approval.
- pageClips™ These single task areas provide contact information, monthly archive post links, and a tag list.

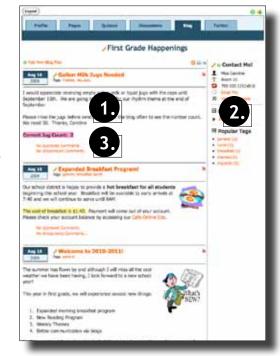

Has Carreline

The way to be a second of the control of the control of the contro

**Profile.** - This page provides your community with information about you and your classes. The profile page has four main areas.

- Profile Information Your basic information is listed here. You may add an "About Me" statement. This about me statement can be updated once or often. It can tell more about you, list your daily class schedule, or your daily homework. The "About Me" information is displayed in your main directory entry.
- 2. Events Calendar Your classroom events can be added and listed in this area.
- 3. Gallery All images added to your class pages are automatically collected in this area.
- schoolAlert Your community can choose to enter an eMail address and receive a morning and late afternoon eMail alerting them to your class and blog updates.